# **PENERAPAN METODE SIMULASI MONTE CARLO TERHADAP RISIKO FINANSIAL PROYEK KONSTRUKSI (Studi Kasus : Apartemen X di Cipulir)**

## Andi Maddeppungeng<sup>1</sup>, Rifky Ujianto<sup>2</sup>, Marsa Fella<sup>3</sup>

Jurusan Teknik Sipil Fakultas Teknik Universitas Sultan Ageng Tirtayasa Email : marsafella@gmail.com

#### **ABSTRACT**

Financial risk is the company's risk associated with the outlay that should be paid out by the project in order for the project to operate. To minimize financial risk, cost estimation is required. Cost estimates are used to find out how much it will cost to build the project.

At the cost estimation stage, it often doesn't involve uncertainty and risk factors, whereas risk and uncertainty are important factors that are unavoidable in project costs. To measure the consequences of the risks and uncertainties of project financing, a Monte Carlo simulation is used to model and analyze the system to get the best project cost estimate. This study was conducted to determine the maximum and minimum value of the project based on the unit price of materials and wages, to know the probability of project success as per cost in Project's Cost Budget Plan to the cost estimation result, and to find out the percentage of cost comparison that will be experienced by the project from Monte Carlo simulation method with Microsoft Excel and Crystal Ball Software.

In this research, analysis is done on the minimum unit price, the maximum unit price obtained from the interview result and the most likely unit price taken from the cost budget plan. The Monte Carlo simulation is done using Microsoft Excel and Crystal Ball software. So the simulation will result in a more realistic probability distribution of estimated cost values. From the research results obtained a minimum value of Rp 68,133,682,809.47, the maximum value of Rp. 106,485,596,066,01 and the contract value of Project's Cost Budget Plan worth Rp. 96,805,087,332.74. The probability percentage of successful project implementation as per cost in cost budget plan is 100%. Projects can earn profit of 9,82 % by using the results of analysis from Microsoft Excel, and earn profit of 6,42 % by using Crystal Ball analysis results.

Keyword : Monte Carlo Simulation , Financial Risk, Cost Estimation

### **INTISARI**

Risiko finansial adalah risiko perusahaan terkait pembiayaan yang harus dikeluarkan oleh proyek agar proyek tersebut dapat beroperasi. Untuk meminimalisir risiko finansial, diperlukan adanya estimasi biaya. Estimasi biaya digunakan untuk mengetahui berapa besar biaya yang diperlukan untuk membangun proyek.

Pada tahap estimasi biaya sering kali tidak melibatkan faktor ketidakpastian dan risiko, padahal risiko dan ketidakpastian merupakan faktor penting yang tidak mungkin dapat dihindari dalam biaya proyek. Untuk mengukur akibat dari risiko dan ketidakpastian dari pembiayaan proyek maka digunakan simulasi *Monte Carlo* guna memodelkan dan menganalisa sistem untuk mendapatkan estimasi biaya proyek yang terbaik. Penelitian ini dilakukan untuk mengetahui nilai maksimum dan minimum proyek berdasarkan harga satuan bahan dan upah, mengetahui probabilitas keberhasilan proyek sesuai biaya di RAB terhadap hasil estimasi biaya, dan mengetahui persentase perbandingan harga yang akan dialami proyek dari perhitungan metode simulasi *Monte Carlo* dengan program *Microsoft Excel* dan *Crystal Ball.*

Pada penelitian ini dilakukan analisa pada harga satuan minimum, harga satuan maksimum dari hasil wawancara dan harga satuan paling disukai yang diambil dari harga rencana anggaran biaya (RAB). Selanjutnya dilakukan simulasi *Monte Carlo* dengan menggunakan *software Microsoft Excel* dan *Crystal Ball*. Sehingga simulasi akan menghasilkan distribusi probabilitas nilai estimasi biaya yang lebih realistis. Dari hasil penelitian diperoleh nilai minimum senilai Rp 68,133,682,809.47, nilai maksimum senilai Rp. 106,485,596,066.01 dan nilai kontrak RAB proyek senilai Rp. 96,805,087,332.74. Presentase probabilitas keberhasilan pelaksanaan proyek sesuai biaya di RAB adalah 100%. Proyek bisa mendapatkan keuntungan sebesar 9.82 % bila menggunakan hasil analisis dari *Microsoft Excel*, dan mendapatkan keuntungan sebesar 6.42 % dengan menggunakan hasil analisi *Crystal Ball*.

Kata Kunci : Simulasi Monte Carlo, Risiko Finansial, Estimasi Biaya

## **1. PENDAHULUAN**

**Latar Belakang Penelitian**

Proyek merupakan suatu kegiatan sementara yang berlangsung dalam jangka waktu terbatas, dengan alokasi sumber daya terencana dan dengan tujuan untuk menghasilkan produk dengan kriteria mutu yang telah direncanakan dengan jelas sebelumnya.

Pada awalnya estimasi biaya dapat digunakan untuk mengetahui berapa besar biaya yang diperlukan untuk membangun proyek tersebut (Firdani Ananta, 2015). Estimasi biaya proyek konstruksi merupakan suatu kompilasi dan analisis dari banyak faktor yang mempengaruhi dan memberikan konstribusi terhadap biaya konstruksi (Clough, 1986).

Tahap estimasi biaya sering kali tidak melibatkan faktor ketidakpastian dan risiko, padahal risiko dan ketidakpastian merupakan faktor penting yang tidak mungkin dapat dihindari dalam biaya proyek (Claudia Masita, 2015). Menurut Zetta Rasullia (2014), kesalahan pengestimasi ini bisa disebabkan oleh kurangnya ketelitian saat menyusun rencana anggaran biaya (RAB). Hal ini berpengaruh saat perusahaan konstruksi mengajukan rekapitulasi biaya kepada *owner*. Fenomena ketidakpastian yang terjadi pada dunia bisnis seringkali tidak mampu diprediksi dengan baik.

Maka dari itu dibutuhkan penggunaan prinsip probabilitas untuk memperkirakan biaya proyek, sehingga didapat estimasi biaya proyek yang terbaik serta seakurat mungkin. Permasalahan yang difokuskan dalam penelitian ini adalah mengetahui probabilitas kesuksesan proyek sesuai biaya di RAB terhadap hasil estimasi biaya.

## **Rumusan Masalah**

Berdasarkan latar belakang diatas, maka dapat disimpulkan permasalahan yang akan menjadi fokus studi penulisan tugas akhir ini adalah:

- 1) Berapa nilai maksimum dan minimum proyek bila dilaksanakan berdasarkan harga satuan bahan dan upah ?
- 2) Berapa probabilitas keberhasilan proyek sesuai dengan dana di RAB terhadap hasil estimasi biaya ?
- 3) Berapa persentasi perbandingan yang akan dialami proyek dari perhitungan metode simulasi *Monte Carlo* dengan program *Microsoft Excel* dan *Crystal Ball* ?

## **Tujuan Penelitian**

Berdasarkan dengan rumusan masalah diatas, yang menjadi tujuan penelitian ini adalah :

- 1) Mengetahui nilai maksimum dan minimum proyek berdasarkan harga satuan bahan dan upah.
- 2) Mengetahui probabilitas keberhasilan proyek sesuai biaya di RAB terhadap hasil estimasi biaya.
- 3) Mengetahui persentase perbandingan yang akan dialami proyek dari perhitungan metode simulasi Monte Carlo dengan program *Microsoft Excel* dan *Crystal Ball*.

### **Batasan Masalah**

Batasan masalah yang terdapat dalam penulisan tugas akhir ini yaitu:

- 1) Lokasi penelitian adalah Proyek Pembangunan Apartemen X di Cipulir, Jakarta Selatan.
- 2) Penelitian ini hanya menganalisis Rencana Anggaran Biaya yang meliputi biaya pekerjaan persiapan, pekerjaan struktural atas dan pekerjaan arsitektur dengan metode *Monte Car*lo.
- 3) Perhitungan Harga Satuan Bahan dan Upah berdasarkan hitungan proyek.
- 4) Nilai maksimum dan minimum pada harga satuan upah dan bahan berdasarkan hasil kuisioner.
- 5) Nilai *relative error* yang digunakan adalah 2%.
- 6) *Software* yang digunakan dalam perhitungan adalah *Microsoft Excel*, *Minitab* dan *Crystal Ball*.

#### **2. TINJAUAN PUSTAKA**

- a. Peneliti : Zetta Rasullia Kamandang (2014) Judul : Penilaian Risiko Finansial dengan Menggunakan Simulasi Monte Carlo
- b. Peneliti : Firdani Ananta (2015) Judul : Estimasi Biaya Tahap Konseptual pada Proyek Pelebaran Jalan di Aceh Tamiang
- c. Peneliti : Muhammad Akbar (2016) Judul : Penerapan Metode Monte Carlo untuk Alokasi Kontigensi Biaya pada Pembangunan Gedung Kantor

Dinas Kependudukan dan Catatan Sipil Kecamatan Pacitan.

## **3. METODOLOGI PENELITIAN Bagan Alir Penelitian**

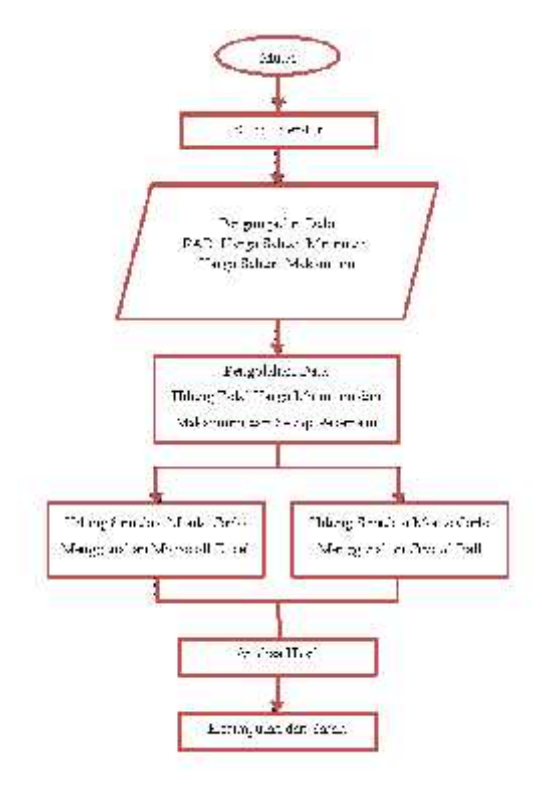

#### **Gambar 1. Bagan Alir Penelitian (Sumber : Analisis Penulis, 2018)**

Data-data yang telah terkumpul diolah secara manual menggunakan program *Microsoft Excel* dan *Crystal Ball*. Pengelolaan data merupakan proses dalam melakukan simulasi *Monte Carlo* untuk menemukan hasil dan menjawab permasalahan yang ada. Data yang diambil nilai maksimum dan minimum dari kuisioner yang merupakan data harga bahan dan upah. Lalu data harga bahan dan upah dihitung rekapitulasi RAB masing-masing item pekerjaan. Perhitungan rekapitulasi ini yang nantinya akan diolah dengan simulasi *Monte Carlo*.

Metode yang digunakan dalam pengolahan data dibagi menjadi beberapa tahapan sehingga membentuk suatu kerangka yang sistematis. Adapun masing-masing tahapan tersebut adalah:

a. Menentukan Nilai Standar Deviasi Pada tahap ini dilakukan pengerjaan perhitungan nilai standar deviasi. Nilai standar deviasi adalah nilai statistik yang digunakan untuk menentukan bagaimana sebaran data dalam sampel dan seberapa dekat titik data individu ke mean – atau ratarata – nilai sampel. Standar deviasi awal ini didapat dari populasi nilai minimum dan maksimum biaya pada data yang ditinjau menggunakan persamaan.

b. Menentukan Nilai Iterasi

Pada tahap ini menentukan nilai iterasi, untuk mendapatkan nilai iterasi tersebut kita harus mendapatkan nilai deviasi standar awal dan menentukan nilai *absolute error*. Dimana *relative error* yang diharapkan adalah sebesar 2% dan nilai yang diukur merupakan nilai rata-rata dari total nilai RAB minimum dan maksimum.

c. Menentukan Angka Random Pada tahap ini menentukan angka random yang dilakukan menggunakan program *Microsoft Excel* dan *Crystal Ball*. Angka random ini adalah angka acak diantara nilai harga minimum dan maksimum pada suatu item pekerjaan sebanyak jumlah iterasi.

d. Peramalan data

Pada tahap ini dilakukan iterasi sebanyak jumlah yang didapat dari perhitungan. Setelah itu, mengeluarkan hasil output yang didapat dari program *Minitab* dan *Crystal Ball*.

e. Tahap Penarikan Kesimpulan dan Saran

Pada tahap ini, dilakukan penarikan kesimpulan terhadap hasil yang diperoleh yang disesuaikan dengan tujuan dari penelitian ini. Selanjutnya mencoba memberikan saran agar dapat bermanfaat di penelitian selanjutnya.

## **4. HASIL DAN PEMBAHASAN**

Pengumpulan data pada penelitian ini dilakukan dengan cara studi kasus pada suatu perusahaan konstruksi di Jakarta.

Data yang digunakan menggunakan data internal perusahaan serta wawancara dengan pihak yang bertanggung jawab di proyek. Data aktivitas pekerjaan biaya yang akan diteliti adalah pekerjaan persiapan, pekerjaan struktur dan pekerjaan arsitektur yang akan dibagi perlantai dalam perhitungan pengolahan data. Berikut ini adalah tabel analisis harga satuan pada proyek, yaitu harga satuan minimum, harga satuan paling disukai atau harga satuan rencana anggaran biaya dan harga satuan maksimum.

## **Pembahasan Biaya Pekerjaan**

Setelah didapat harga satuan dari setiap pekerjaan, maka tahap selanjutnya adalah melakukan analisis rencana anggaran biaya pada masing masing harga satuan. Biaya adalah jumlah dari masing-masing hasil perkiraan volume dengan harga satuan pekerjaan yang besangkutan. Secara umum dapat disimpulkan sebagai berikut:

RAB = (volume) x Harga Satuan Pekerjaan

| Uraian Pekerjaan                                          | Volume<br>Total | Unit | Harga Satuan (Rp)    | Jumlah Total (Rp)    |
|-----------------------------------------------------------|-----------------|------|----------------------|----------------------|
| Pekerjaan Persiapan                                       |                 |      |                      |                      |
| Proyek Manajemen dan Biaya Administrasi Lapangan          | 1.00            | Item | Rp 7,105,811,205.00  | Rp 7,105,811,205.00  |
| Peralatan dan Perlengkapan Kerja (termasuk<br>Mob&Demob)  | 1.00            | Item | Rp3,098,640,235.00   | Rp 3,098,640,235.00  |
| Peralatan dan Perlengkapan Keselamatan Kerja serta<br>P3K | 1.00            | Item | 243,825,750.00<br>Rp | 243,825,750.00<br>Rp |
| Laporan                                                   | 1.00            | Item | 42,120,750.00<br>Rp  | 42,120,750.00<br>Rp  |
| Dokumen Kontrak                                           | 1.00            | Item | 20,763,750.00<br>Rp  | Rp<br>20,763,750.00  |
| Pengadaan Gambar                                          | 1.00            | Item | Rp<br>34,238,075.00  | Rp<br>34,238,075.00  |
| Contoh-contoh Bahan, Brosur, dan mock up                  | 1.00            | Item | Rp<br>17,797,500.00  | Rp<br>17,797,500.00  |
| Pemeriksaan dan Pengujian Bahan                           | 1.00            | Item | Rp<br>17,797,500.00  | Rp<br>17,797,500.00  |
| Kantor Pemborong Lapangan                                 | 1.00            | Item | 650,617,275.00<br>Rp | 650,617,275.00<br>Rp |
| Gudang Sementara dan Los Kerja                            | 1.00            | Item | 182,721,000.00<br>Rp | 182,721,000.00<br>Rp |
| Pagar Sementara Proyek                                    | 1.00            | Item | 53,095,875.00<br>Rp  | Rp<br>53,095,875.00  |
| Jalan Masuk Ke Tempat Pekerjaan Dan Jalan<br>Sementara    | 1.00            | Item | Rp<br>35,595,000.00  | 35,595,000.00<br>Rp  |
| Kebersihan dan Kerapihan                                  | 1.00            | Item | 308,015,400.00<br>Rp | 308,015,400.00<br>Rp |
| Penjagaan Proyek                                          | 1.00            | Item | 294,252,000.00<br>Rp | 294,252,000.00<br>Rp |
| Pemadam Kebakaran                                         | 1.00            | Item | Rp<br>53,392,500.00  | Rp<br>53,392,500.00  |
| Pengadaan Tenaga Listrik                                  | 1.00            | Item | Rp1,497,363,000.00   | Rp 1,497,363,000.00  |
| Pengadaan Sumber Air Bersih                               | 1.00            | Item | 43,900,500.00<br>Rp  | Rp<br>43,900,500.00  |
| Kerusakan Dan Kerugian terhadap Bangunan Lain             | 1.00            | Item | 86,614,500.00<br>Rp  | 86,614,500.00<br>Rp  |
| Perlindungan Pemborong Terhadap Pemberi Tugas             | 1.00            | Item | 23,730,000.00<br>Rp  | 23,730,000.00<br>Rp  |
| Asuransi                                                  | 1.00            | Item | 316,795,500.00<br>Rp | Rp<br>316,795,500.00 |
| Biaya Testing dan Commissioning (Pekerjaan<br>Plumbing)   | 1.00            | Item | 60,585,130.00<br>Rp  | 60,585,130.00<br>Rp  |
| SUB TOTAL PEKERJAAN PERSIAPAN                             |                 |      |                      | Rp14,187,672,445.00  |

**Tabel 1. Perhitungan Biaya Pada Pekerjaan Persiapan**

**(Sumber : Hasil Analisis, 2018)**

Dari hasil analisis ini akan digunakan untuk mengetahui rekapitukasi biaya pekerjaan dari harga minimum, harga paling disukai dan harga maksimum. Kemudian hasil analisis diolah menggunakan metode simulasi *Monte Carlo*, dengan bantuan *software Microsoft Excel* dan *Crystal Ball*. Berikut ini adalah tabel rekapitulasi hasil analisis dari rencana anggaran biaya.

**Tabel 2. Rekapitulasi Hasil Analisis dari Rencana Anggaran Biaya**

|                | \$144 told 1               | distant information                      | <b>Independent Service</b>                | 4 la risa missionamenti                                                                                                    |
|----------------|----------------------------|------------------------------------------|-------------------------------------------|----------------------------------------------------------------------------------------------------|
|                | Publicans, Perinsister     | EL 8:341.598-701.00                      | Kenth L. (1979) 72, 114, 103              | Et 12-days 158, 200, 201                                                                                                    |
| <b>z</b>       | August For a Business with | Fax: 8.7:31 -- 32.432.00                 | For \$1,001, \$97.5 (4.32)                | Ex-13-291-025-520.2                                                                                                    |
|                | Explain Agusta'            | Eta 1199, 705, 204-35                    | THE ALAMER COLUMN TO                      | <b>By A LEW CORPORATION</b>                                                                                                    |
|                | Labour Grounds             | to large residence                       | RS - RG6-122171.51                        | E2 1.144.967 -- 1.77                                                                                                    |
|                | $1 - 04x$ <sup>1</sup>     | FOR LAND (NO GOV 1)                      | <b>KD 249673421113</b>                    | P.C. 2 (1981) P.C. 10-104                                                                                                    |
| $\overline{r}$ | 1. <b>.</b> 7              | <b>MALE STRAIN THE TIME AN</b>           | 1.50001337<br>Fis.                        | 2.577.511.193.98<br>r.                                                                                                    |
| ×              | 132011                     | F2: 8.6996.252.977.32                    | Detective (PAC)<br>125                    | Rt 2.236.174.74.053                                                                                                    |
|                | Lindai <sup>4</sup>        | <b>Pay SHART ARROWSER AND</b>            | Fax<br>and Boy Falls, Freezock            | E4 1109, 199, 199, 88                                                                                                    |
| $\blacksquare$ | <b>Austines</b> d          | <b>BG SUPPLY ON MANY!</b>                | 2-doi: clink (2000). CA<br>Kar            | Er Lantenez-Studd                                                                                                    |
| 68.4           | A. Linkely V.              | For a plate ages. It has see             | ing the wide, siles for<br>Fr/s           | the U.S.A.Cool Security are                                                                                                    |
| π              | 1.0417                     | <b>K: SAKK-LLFA0.00</b>                  | <b>KO</b><br>22/00/2012 12:03             | By AMERICAN STAR                                                                                                    |
| <b>IET</b>     | Londard                    | for dipendence with                      | 2445-004109.34<br><b>Ko</b>               | E. 1141.0 000.21                                                                                                    |
| a.             | Bannel Or-                 | the displayers, the ox-                  | Fugality 4.411. In big your<br><b>KOL</b> | the Child Machine                                                                                                    |
| -38            | Louis 10                   | 400 BROOMBAN THY TH                      | 2012/07/12 12:33<br>For                   | E. 1388-016 20-00                                                                                                    |
| $\mathbb{R}^p$ | $1 - 44 + 1$               | 40 ILISRAID MARCON                       | 2.500 SET.400000<br>Road                  | Er 1.6111 cidea de                                                                                                    |
| $\frac{1}{2}$  | 4 1044 17-                 | Fit LIGS-COVERED IN                      | 1 a 1 3 4 0 4 1<br><b>List</b>            | BY 7 HOUSE TILE!                                                                                                    |
| m              | <b>Londa</b> D             | <b>By SAMCY PRESSURE</b>                 | For<br><b>CONTROL</b>                     | E. 120101-0051                                                                                                    |
| $\sim$         | <b>I</b> Insal is          | the money side of them.                  | END AVE AND ON<br>\$700                   | are D. RAN - RODOGOOD                                                                                                    |
| $-100$         | Final is                   | 1. P. 1. IS 15, A. P. 100 1. 90          | <b>FINDS RULLE</b><br><b>UW</b>           | BUT IT WITH AND THE AM                                                                                                    |
| 33             | Looked 10                  | <b>KANSA PLACKA TITLES</b>               | Kar<br>2251001030                         | <b>Contract Contract Contract Contract Contract Contract Contract Contract Contract Contract Contract Contract Contract Contract Contract Contract Contract Contract Contract Contract Contract Contract Contract Contract Contr</b> |
| п              | $+10001$                   | For in Costs that I want for             | EVA<br>The State Labour.                  | <b>BELZITET VIOLET IN</b>                                                                                                    |
| 2.6            | d-toned id.                | Fig. 8.6666 w/ds. 601, 601               | IF STYWAY, ROE BE<br>Co.                  | art 7.410 page 1799 Ad-                                                                                                    |
| $25 -$         | Account 19                 | Red Bold Defined 175                     | 2.546-82.819.06<br>For.                   | Far 2.516.141.00-100                                                                                                    |
| м              | I codes We                 | The Electric Call Old Link               | AM NATION<br>Τи                           | <b>By 2.313.779 32.6</b>                                                                                                    |
| ЭŁ             | Expans TT                  | the army sadders by                      | <b>CONTRACTOR</b><br>Ein                  | Re. 2. NE 114, 298 111                                                                                                    |
| 56             | $1$ : heal $12$            | R2 161-999.10135                         | 11562.26286<br><b>ROS</b>                 | E2-1414.190.011.M2                                                                                                    |
| -71            | 1.483175                   | <b>MARINE HARM LOW YOR</b>               | TAX TYTYS<br>F11                          | 3 150 193 121 121<br>r.                                                                                                    |
| ы              | Ludge Je                   | EX 8613/973154-86                        | 1.25.627.5156<br>125                      | BE 2 MIC (WAND) 50                                                                                                    |
| $-7$           | 11041418                   | 不足 法規制 きたいりにか                            | ED.<br>492.904, [15.1]                    | 82 S.PAL 221-821-14                                                                                                    |
|                | Long by Lot                | $-1000.00$<br>v.                         | Đ.<br><b><i>DATE READ</i></b>             | <b>DISPOSITION</b><br>For:                                                                                                    |
|                | 3/04/10 730                | De concentrat in la house<br>0.1.122.000 | And 200 ASH DAY (1925) 54                 | Tel: 1790 AAA Premiser int                                                                                                    |

**(Sumber : Hasil Analisis, 2018)**

### **Simulasi Monte Carlo**

Pada penelitian ini akan menggunakan dua analisis simulasi *Monte Carlo*, yang pertama menggunakan *software Microsoft Excel* yang akan dibantu dengan program minitab untuk membuat distribusi frekuensi dan yang kedua menggunakan *software Crystal Ball*.

- Simulasi *Monte Carlo* Menggunakan *Microsoft Excel*
	- a. Menentukan Nilai Standar Deviasi

Pada tahap ini dilakukan pengerjaan perhitungan nilai standar deviasi. Standar deviasi awal ini didapat dari populasi nilai minimum, nilai paling disukai dan nilai maksimum biaya pada data yang ditinjau dengan menggunakan persamaan sebagai berikut :

$$
\sigma = \sqrt{\frac{1}{n-1} \, x \Sigma (x - \bar{x})^2}
$$
  
\n
$$
\sigma = \sqrt{\frac{1}{3} \, x(795,543,703,021,000,000.00)}
$$

 $σ = Rp$  19,944,217,779.89 Dari perhitungan diatas diketahui bahwa n yang dipakai adalah 3, dan hasil nilai standar deviasi yang didapat adalah Rp 19,944,217,779.89. Kemudian

dari nilai standar deviasi ini dihitung nilai *absolute error*, menggunakan persamaan sebagai berikut :

*Absolute error* = (*relative error*) x nilai yang diukur

 $= 0.02$  x Rp 90,474,788,736.07  $=$  Rp 1,809,495,774.72

Dimana *relative error* yang diharapkan adalah sebesar 2% dan nilai yang diukur merupakan nilai rata-rata dari biaya pekerjaan pada proyek yaitu Rp 90,474,788,736.07. Sehingga *absolute error* yang didapat adalah Rp 1,809,495,774.72.

- b. Menentukan Nilai Iterasi Nilai iterasi yang akan digunakan untuk menentukan banyak angka random didapat menggunakan persamaan rumus sebagai berikut :
	- $N = \left(\frac{30}{5}\right)^2$  $3σ$ <sub>2</sub> ε ²  $=\left(\frac{38 \times 18.9944,217,779.89}{R_{2}1,809,495,774.72}\right)^{2}$ <br>= 1093,36  $\approx$  1094 3 x Rp 19,944,217,779.89 \2

Dimana σ adalah standar deviasi awal dengan nilai Rp 19,944,217,779.89 dan merupakan nilai *absolute error* yaitu Rp 1,809,495,774.72, sehingga jumlah iterasi yang harus dilakukan untuk simulasi *Monte Carlo* adalah sebanyak 1094 kali iterasi.

c. Menentukan Angka Random Dari iterasi yang didapat sebanyak 1094 kali, pada setiap iterasi harus dicari angka random antara nilai minimum dan nilai maksimum dari setiap pekerjaa. Pada proyek ini terdapat 3 pekerjaan, yaitu pekerjaan persiapan, pekerjaan struktur dan pekerjaan arsitektur. Dari tiap pekerjaan tersebut, kemudian data dikelompokkan sesuai kebutuhan disetiap

lantai. Angka random didapat dengan menggunakan rumus fungsi =RAND\*(nilai maks – nilai min) + nilai min.

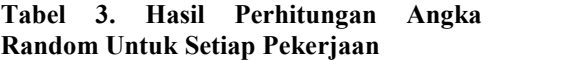

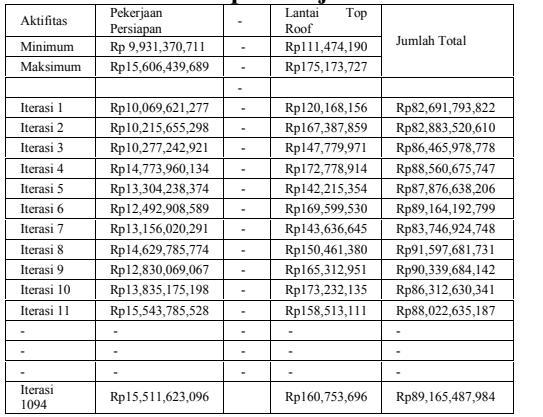

**(Sumber : Hasil Analisis, 2018)**

d. Statistik Deskriptif Untuk mendapatkan statistik deskriptif dari hasil iterasi simulasi *Monte Carlo* digunakan *software* minitab. Berikut ini adalah hasil analisis simulasi menggunakan *software* minitab :

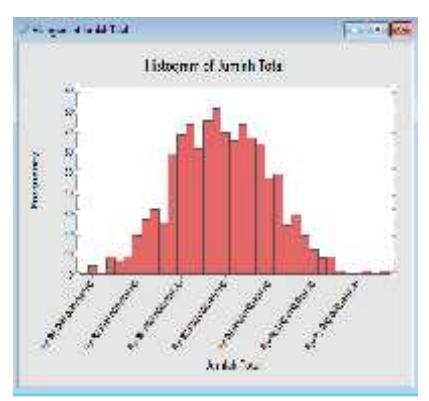

**Gambar 2. Histogram Hasil Simulasi dari** *Software Minitab* **(Sumber : Analisis Penulis, 2018)**

Dari gambar diatas, dapat dilihat bahwa nilai minimum dan nilai maksimum hasil simulasi *monte carlo* menggunakan *software Microsoft Excel* adalah Rp

79,721,696,827 dan Rp 96,669,787,983. Sedangkan nilai rata – rata yang di dapat dari hasil simulasi adalah Rp 87,296,771,638, maka dapat disimpulkan bahwa nilai hasil simulasi lebih rendah dari nilai kontrak proyek yaitu sebesar Rp 96,805,087,332.

- Simulasi Monte Carlo Menggunakan *Crystal Ball* Langkah awal pengerjaan simulasi *Monte Carlo* dengan menggunakan *Crystal Ball* adalah sama dengan langkah yang dilakukan pada simulasi dengan menggunakan *Microsoft Excel*. Namun pada software Crystal Ball semua data yang ini dihitung harus diinputkan terlebih dahulu secara menyeluruh untuk kemudian diproses secara otomatis dan didapatkan hasil yang diharapkan.
	- a. Menginput Data

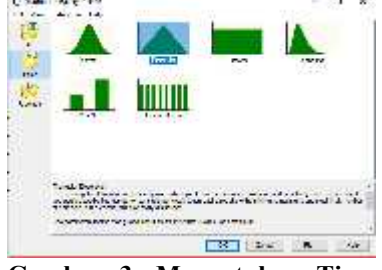

**Gambar 3. Menentukan Tipe Distribusi unutk Simulasi (Sumber : Analisis Penulis, 2018)**

Pada gambar diatas pilih distribusi triangular, distribusi triangular merupakan salah satu distribusi peluang kontinu dengan 3 parameter yaitu nilai minimum, nilai maksimum dan nilai yang paling disukai atau paling mungkin. Kemudian klik OK untuk masuk kedalam kotak dialog selanjutnya.

b. Mengatur Output

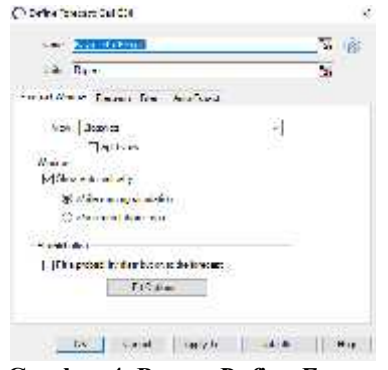

**Gambar 4. Proses** *Define Forecast* **(Sumber : Analisis Penulis, 2018)**

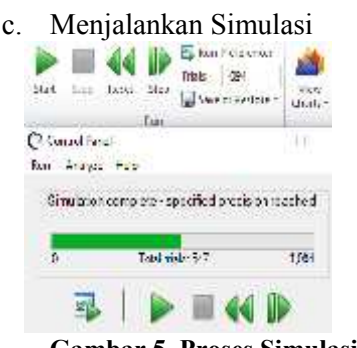

**Gambar 5. Proses Simulasi (Sumber : Analisis Penulis, 2018)**

d. Statistik Deskriptif Dari hasil simulasi menggunakan *crystal ball*, dapat diketahui data data statistik. Berikut ini adalah hasil analisis statistik deskriptif dari simulasi *crystal ball* :

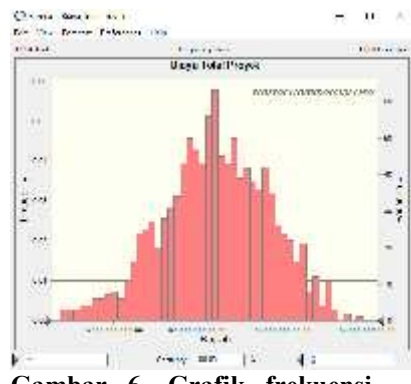

**Gambar 6. Grafik frekuensi dari hasil simulasi** *crystal ball* **(Sumber : Analisis Penulis, 2018)**

Dari gambar grafik frekuensi diatas, dapat dilihat bahwa nilai

minimum dan nilai maksimum hasil simulasi *monte carlo* menggunakan *software crystal ball* adalah Rp 83,710,301,600 dan Rp 96,709,892,608. Sedangkan nilai rata – rata yang di dapat dari hasil simulasi adalah Rp 90,592,121,365, maka dapat disimpulkan bahwa nilai hasil simulasi lebih rendah dari nilai kontrak proyek yaitu sebesar Rp 96,805,087,332.

## **Analisis Perbedaan Hasil Simulasi** *Monte Carlo* **Pada** *Software Microsoft Excel* **dan** *Crystal Ball*

Seperti yang telah diketahui, bahwa biaya aktual pelaksanaan proyek yang terdapat di RAB adalah sebesar Rp. 96.805.087.332.74 Apabila angka tersebut dimasukkan kedalam hasil forecasting di *crystal ball* atau *minitab*, maka didapat persentase probabilitas keberhasilan pelaksanaan proyek sebesar 100%, yang berarti dana tersebut dianggap cukup untuk pelaksanaan proyek tersebut. Sehingga proyek dikatakan bisa mendapatkan keuntungan dari nilai proyek yang ada.

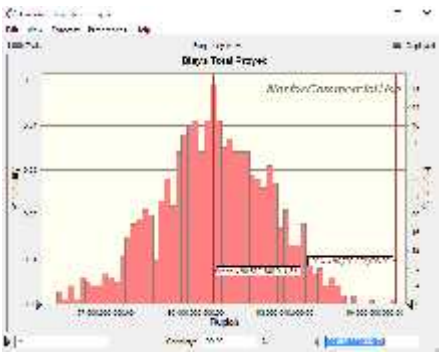

**Gambar 7. Grafik Frekuensi Persentase Probabilitas Keberhasilan Pelaksanaan Proyek (Sumber : Analisis Penulis, 2018)**

Dari gambar diatas dapat dilihat, persentase keberhasilan proyek menunjukkan angka 100 % dari nilai

kontrak proyek sebesar Rp. 96, 96,805,087,332.

Setelah dilakukan perhitungan simulasi *Monte Carlo* dengan *software Microsoft Excel* dan *Crystal Ball* didapat beberapa perbedaan baik dari hasil angka random, hingga hasil standar deviasi akhir. Berikut ini perbedaan hasil simulasi *Monte Carlo* dengan *software Microsoft Excel* dan *Crystal Ball*. Perhitungan untuk mendapatkan perbandingan kesalahan relatif yang didapat oleh kedua *software* disajikan pada tabel berikut :

#### **Tabel 4. Perbandingan Hasil Perhitungan Kesalahan Relatif**

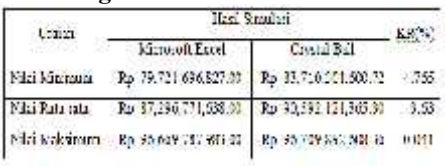

**(Sumber : Hasil Analisis, 2018)**

Dalam tabel tersaji hasil yang didapat dari analisis statistik deskriptif pada angka random untuk setiap nilai yang ditinjau. Untuk hasil perhitungan software Microsoft Excel dan *Crystal Ball* yang paling jauh perbedaannya adalah pada nilai minimum dengan kesalahan relatif mencapai angka 4,764%. Untuk hasil peluang dana terbesar yang dapat dikeluarkan oleh perusahaan dengan menggunakan software Microsoft Excel didapat Rp 96,669,787,983.00, sedangkan hasil perhitungan dengan menggunakan software *Crystal Ball* didapat Rp 96,709,892,608.36. Dan selisih antara kedua hasil tersebut adalah Rp 40,104,625.00, dengan kesalahn relatif 0,041%.

Persentase peramalan dari perbandingan yang akan dialami proyek pembangunan Apartemen X adalah sebagai berikut:

**Tabel 5. Hasil Perhitungan Persetase Perbandingan pada Proyek**

| Com | Hersa RAD | Things Shandias                                                  | Persentate |
|-----|-----------|------------------------------------------------------------------|------------|
|     |           | Morrowth Earth R. 96,505,087,332.71 P. 87,296,771,038.00 9,82.80 |            |
|     |           | Crystal Rafi 3: 36,505,087,532.34 Rp 90,597,121,545.30 (200.50)  |            |

**(Sumber : Hasil Analisis, 2018)**

Dari tabel diatas dapat disimpulkan bahwa proyek bisa mendapatkan keuntungan sebesar 9,82% bila menggunakan hasil analisis dari *Microsoft Excel*, dan mendapatkan keuntungan sebesar 6,42% dengan menggunakan hasil analisi *Crystal Ball*.

### **5. KESIMPULAN DAN SARAN a. Kesimpulan**

- 1. Hasil evaluasi dan perhitungan manajemen risiko finansial pada Proyek Pembangunan Apartemen X diperoleh hasil perhitungan RAB minimum senilai Rp. 68,133,682,809.47, kemudian untuk RAB<br>maksimum senilai Rn maksimum senilai Rp. 106,485,596,066.01 dan nilai kontrak RAB proyek senilai Rp. 96,805,087,332.74. Hasil ini didapat dari harga satuan bahan dan upah maksimum minimum serta beberapa informasi yang didapat dari wawancara.
- 2. Hasil analisa didapatkan bahwa persentase probabilitas keberhasilan pelaksanan proyek sesuai biaya di RAB adalah sebesar 100%. Angka tersebut menunjukkan bahwa biaya proyek yang direncanakan di RAB cukup untuk pelaksanaan proyek tersebut, sehingga proyek dikatakan bisa dilaksanakan dengan baik sesuai anggaran yang ada.
- 3. Setelah dilakukan perhitungan simulasi *Monte Carlo* dengan *software Microsoft Excel* dan *Crystal Ball*, dan telah diketahui masing-masing biaya proyek, maka dapat disimpulkan bahwa proyek bisa mendapatkan keuntungan

sebesar 9,82% bila menggunakan hasil analisis dari *Microsoft Excel*, dan mendapatkan keuntungan sebesar 6,42% dengan menggunakan hasil analisi *Crystal Ball*.

## **b. Saran**

- 1. Perlu dilakukan penelitian sejenis yang membandingkan metode simulasi *monte carlo* dengan metode simulasi lainnya.
- 2. Perlu dilakukan analisis lebih lanjut, untuk mengetahui faktor-faktor risiko apa saja yang akan mempengaruhi perubahan biaya dalam proyek.
- 3. Penelitian ini tidak menghitung biaya overhead, untuk penelitian selanjutnya sebaiknya memasukkan biaya overhead dalam menghitung biaya proyek agar proyek dapat mengantisipasi risiko ketidakpastian sekecil mungkin.

## **DAFTAR PUSTAKA**

- *A Guide to the Project Management Body of Knowledge (PMBOK Guide) (2013).*
- *Ananta, Firdani. (2015). Estimasi Biaya Tahap Konseptual Pada Proyek Pelebaran Jalan Provinsi Di Aceh Tamiang. Jurnal teknik sipil. Medan: Universitas Sumatera Utara.*
- *Asiyanto, I., & IPM, M. (2005). Construction Project Cost Management. Pradnya Paramita, Jakarta.*
- *Djojowirono, Soegeng. (2005). Manajemen*

*konstruksi.Yogyakarta: Biro Penerbit KMTS UGM.*

*Ervianto, W. I., 2002. Manajemen Proyek Konstruksi.*

- *Evans, J. R. (2000). Spreadsheets as a tool for teaching simulation. Informs transactions on education, 1(1), 27-37.*
- *Fadjar, Adnan. (2011). Aplikasi Simulasi Monte Carlo Dalam Estimasi Biaya Proyek. Jurnal Smartek. Vol. 6 no.4 Nopember 2008: 222- 227.*
- *Faradilla, Ninna Keumaladewi. (2003). Pengaruh Risiko Aspek Finansial Terhadap Kinerja Biaya Pada Pelaksanaan Proyek Jasa Konstruksi. Skripsi teknik sipil. Depok : Universitas Indonesia*
- *Ibrahim, Bachtiar. (1993). Rencana dan Estimate Real Cost. Jakarta: Bumi Akasara.*
- *Istimawan, D. (1996). Manajemen Proyek dan Konstruksi. Yogyakarta: Kanisius.*
- *Hájek, J. (1994). Origins of the banking system in interwar Czechoslovakia. Universal Banking in the Twentieth Century. Finance, Industry and the State in North and Central Europe.*
- *Harold, K. (2001). Strategic planning for project management using a project management maturity model. NewYork: JohnWiley&Sons, inc.*
- *Hasan, I. (2001). Pokok-Pokok Materi Statistik 1 (Statistik Deskriptif). Jakarta: PT. Bumi Aksara 2005. Pokok-Pokok Materi Statistik, 2.*
- *Ketut, I. Nudja S. (2015). Rencana Biaya Pelaksanaan (RBP) Yang Paling Mungkin Pada Proyek Konstruksi Dengan Bantuan Program @Risk. PADURAKSA, Volume 4 Nomor 1, Juni 2015.*
- *Kwak, Y. H., & Ingall, L. (2007). Exploring Monte Carlo Simulation Applications For Project Management. Risk Management, 9,44-57.*
- *Mukomoko, JA. (1985). Dasar Penyusunan Anggaran Biaya.*

*Jakarta: CV. Gaya Media Pratama*

- *Nooft, T. (1978). National Estimating Society. National Estimating Society Journal, 8(2), 21-21.*
- *Rasullia, Zetta Kamandang. (2014). Penilaian Risiko Finansial Dengan Menggunakan Simulasi Monte Carlo. Jurnal teknik sipil. Malang: Universitas Brawijaya*
- *Saiful. (2013). Analisis Risiko Finansial Dengan Metode Simulasi Monte Carlo. Hasil Penelitian Fakultas Teknik. Volume 7 : Desember 2013*
- *Soeharto, Iman. (1997). Manajemen Proyek Dari Konseptual Sampai Operasional. Erlangga, Jakarta.*
- *Taylor, B. W., Bector, C. R., Bhatt, S. K., & Rosenbloom, E. S. (1996). Introduction to management science. New Jersey: Prentice Hall.*
- *Uher, T. E. (1996). A probabilistic cost estimating model. Cost Engineering, 38(4), 33.*